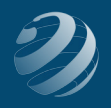

# **WEEK 2 – DECEMBER 4 TO 10, 20XX**

### **December 5, 20XX**

- 1. Sold two textbooks on account at \$125 each to a new credit customer:
	- Elizabeth Manning
	- Main Phone: 636-555-6841
	- 1492 Waterford Drive, St. Louis, MO, 63101
	- Payment Terms: Net 10 (Do you need to add a new Standard Term for Net 10?)
	- Taxable, MO Sales Tax.
- 2. Received 10 boxes of pens you ordered from Writing Products, LLC on 12/3 along with the bill. (Did you date the transaction 12/05/20XX?)
- 3. Received the 46 textbooks as ordered from Educational Materials, Inc. with the bill.

# **December 7, 20XX**

- 4. Emma Kiley returned two pens she purchased on December 3 for \$12.99 each because she did not like the color. Apply the credit to the open invoice and print out the Credit Memo after you apply the credit to the invoice.
- 5. The nonprofit organization, Online Growth Schools LLC, bought a classroom set of 30 computer training textbooks on account for \$110.00 each and 15 reams of paper at \$4.99 each. Apply a 10% sales discount for a nonprofit organization.
	- Add the new customer
	- Online Growth Schools, LLC
	- Main Phone: 314-555-8787
	- 18878 W. First Capital Street
	- St. Charles, MO 63376
	- Payment Terms: Net 30
	- Preferred Payment Method: Check
	- Non-Taxable, MO Sales Tax
	- Create a new item in the "Item List" for "Subtotal" and then include it on the invoice.
	- Create a new item in the "Item List" for a "10% Sales Discount" for nonprofit organizations. (Use Sales Discounts income account for it.) Add the discount to the invoice before recording the sale.
- 6. Add a new Inventory Part sales item for **Gift Ware**
	- Purchase Description: Gift Ware
	- Cost: 5.00

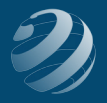

- COGS Account: **50100: Purchases**
- Preferred Vendor: Amazing Gifts
	- ० Main Phone: 618-555-5384
	- ० Main E-mail: gifts@abc.com
	- o 125 Maple Street, Columbia, IL 62814
	- ० Payment Terms: Net 30
	- ० Credit Limit: \$1,500
- Sales Description: Gift Ware
- Sales Price: 0.00
- Tax Code: Tax
- Income Account: **Supplies Sales**
- Asset Account: **Inventory Asset**
- Reorder Point (Min): 10
- Max: 25
- Quantity on Hand: 0 and Value: 0.00 as of 12/07/20XX.
- 7. Prepare a Purchase Order for 15 Gift Ware items from Amazing Gifts.

### **December 8, 20XX**

- 8. An employee typed a 15-page report at \$5.00 per page and sold ten reams of paper at \$5.99 per ream on account to Emma Kiley.
- 9. Received a telephone order for eight computer textbooks on account to St. Louis Community Schools at \$110 each that will be picked up this week.

### **December 10, 20XX**

- 10. Sold three pens at \$14.95 each, two sets of stationery at \$14.99 each, and three paperback books at \$6.99 each to a Walk-In customer using cash as the payment method.
- 11. St. Louis Community Schools picked up the merchandise on the Estimate from December 8, 20XX and you included the Invoice with the items. (Use December 10, 20XX for the invoice date.)
- 12. Received Visa payment (card on file) from St. Louis Community Schools for the two oldest open invoices the full amount due, less their discount for paying early. REMEMBER - no discount on opening balances. (HINT: The payment should be for \$1,254.51.) Did you use *Sales Discounts* as the discount account?

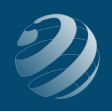

- 13. Prepare Inventory report for December 1-10, 20XX.
	- Prepare Purchase Orders any items indicated.
	- Remember If an item is marked to be ordered but a Purchase Order has already been prepared, do not order any more of the item. (Since Gift Ware was ordered on 12/07/20XX, it does not need to be ordered.)
	- FOR THIS WEEK ONLY… You decide to not worry about ordering any textbooks even though the report says we're low.
- 14. Deposit all funds from the Cash Drawer to the Checking account.
- 15. Time to see if we need to pay bills. If the column shows a discount available between now and December 17th, go ahead and pay it so you can take advantage of the discount. (Purchase discounts should be coded to *50200 - Merchandise Discounts*.)

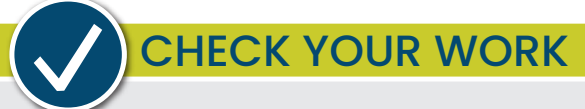

# **Time to check your work**

- Print a *Profit & Loss* report for December 1-10, 20XX.
- Print a *Balance Sheet* as of December 10, 20XX.
- Print the *Journal* using the "All Dates" date range
- Print the *General* Ledger using the "All Dates" date range